# **2022年度**

# **静岡大 学** オンライン授業**の**受講方法

1. オンライン授業について

2. 授業の教材・課題の確認方法: 学務情報システム [授業連絡] の利用

0

1

Ω

1

o

O

0

1

n

1

- 3. 授業動画 (オンデマンド動画) の視聴:学務情報システム [授業動画カタログ] の利用
- 4. レポート・小テストの提出:学務情報システム「レポート」、「小テスト」の利用
- 5. 授業における意見交換・質疑応答:学務情報システム「授業トピック」の利用
- 6. オンライン授業の実際:フルオンライン科目「数理・データサイエンス入門」の受講案内

ö

Ō

Ō

Ω

n

ō  $\Omega$ 

1

Ó

Ō

Ó

n

オンライン教育推進室

### オンライン授業について

オンライン授業に関する案内や詳細な操作方法はオンライ ン教育推進室のWebサイトで案内しています。 「**静岡大学 オンライン教育推進室**」で検索するか、以下の URLやQRコードからアクセスしてください。

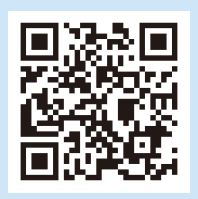

**https://wwp.shizuoka.ac.jp/online-education/**

### オンライン授業で利用する ブラウザについて

主要なブラウザとして、Google Chrome、Microsoft Edge、Safari、Firefox等があります。ブラウザによって相性 のよい環境、ソフトウェアがあります。利用環境や目的に応 じて、適切なブラウザを選択できるようになりましょう。静 岡大学のオンライン授業では、**Google Chrome**を利用し た場合にトラブルが少ないようです。 ダウンロードおよび利用方法は、各ブラウザ公式サイトから

ご確認ください。

# 1.オンライン授業について

# オンライン授業に関する心構え 重要

静岡大学では、対面形式の授業であっても半期15回(定期試験を含まない)のうち、少なくとも1回はオンデマンド型のオンライ ン授業が実施されます。オンライン授業については、基本的に当該科目の曜日・時限、もしくは授業担当教員が指定する期間中に学 習し、課題をため込まないようご注意ください。

また、オンライン授業では、メールや学務情報システムの「授業トピック」等によって教員との質疑応答、他の受講生との議論、情報 交換を行います。場合によっては、インターネット上のSNS等を利用して情報交換を行うこともあるかもしれません。SNSは利便性 が高い一方で、トラブルも多いことを忘れてはいけません。SNSの使い方については下記URL「(抜粋)**学生生 活の手引き**」をよく読んで、適切に利用しましょう。

**https://wwp.shizuoka.ac.jp/online-education/social-network-guide/**

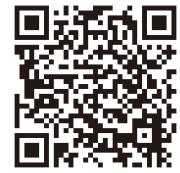

# ■オンライン授業の基本的な考え方

オンライン授業は、以下の3つの方法で実施する予定です。授業によっては、この方法以外を利用する場合があります。独自の方 法で授業が実施される場合は、その授業の担当者の指示に従ってください。

#### ①課題提示型授業

学務情報システム等で提示された学習課題(教科書や講義資料、ナレーション付きのスライド(PPTファイル)等を読んだ後に 課題に取り組む

#### ②オンデマンド動画型授業

学務情報システム等により提供される動画(授業を録画した動画やナレーション付きのパワーポイント動画等)をオンデマンドで 視聴し、課題に取り組む

#### ③双方向型授業

WEB会議等システムを利用した授業のリアルタイム配信

● 学務情報システムを用いた学習の流れ ※各機能の利用方法(画面イメージ等)は後述します。

#### **原則として、オンライン授業は学務情報システムを使って以下の①~③の流れで実施されます。それぞれの段階で学務情報シス テムを利用するので、学務情報システムを定期的に確認する習慣をつけましょう。**

学務情報システムの利用には静大IDが必要です。また、学務情報システムはパソコンからの利用を推奨しています。

#### ①授業の教材・課題の提示

授業内容は「授業連絡」から通知されます

2課題の提出

「レポート」、「小テスト」の機能を利用して行われます

③毎回の授業の意見交換・質問対応

「授業トピック」の機能を利用します

将業動画(オンデマンド動画)の視聴方法 ※各機能の利用方法(画面イメージ等)は後述します。

学務情報システムの「授業動画カタログ」から科目名や担当教員名で検索します。なお、動画を再生する際に Office365へのサインインが求められる場合があります。Office365へのサインイン方法は、以下のURLおよ びQRコードから確認してください。

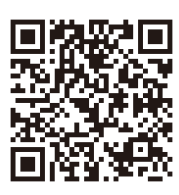

**https://wwp.shizuoka.ac.jp/online-education/sign-in-to-office365/**

# トラブルへの対応と注意事項

よくあるトラブル・質問に対する対応・回答は、オンライン教育推進室のFAQにまとめ てあります。多くのトラブルは、FAQを参照することで解決することが出来ます。 「**静岡大学 オンライン教育推進室**」で検索するか、以下のURLやQRコードからアクセス してください。

**https://wwp.shizuoka.ac.jp/online-education/student-faq/**

#### ①レポートの締め切り直前は学務情報システムへのアクセスが集中します

レポートの締め切り直前はアクセスが集中し、学務情報システムのサーバの負荷が高まることが予想されます。余裕を持って指示を 確認する、課題を提出するなどしてください。

#### ②学務情報システムや授業動画(Microsoft Stream)の反応が悪い場合は少し待ってください

学務情報システムや授業動画システム(Microsoft Stream)の反応が悪い場合、時間をおいて試してください。アクセスが分散され ないと元の状態に戻りませんので、ひとりひとりのご協力をお願いします。不安定な状態が継続する場合は、大学のトップページ等で 周知しますので確認してください。

#### ③各種システムへのサインインに利用するアカウント、IDをよく確認してください

#### **学務情報システムへのログイン→「静大ID」を利用**します。 **Office365へのサインイン→「姓.名.22@shizuoka.ac.jp」を利用**します。

※プライベートで利用しているOffice365アカウント、Microsoftアカウントがある場合、一度サインアウトしてから、静岡大学の Office365アカウントへサインインしてください。静岡大学のOffice365アカウントでサインインしないと授業動画を再生すること が出来ません。

### **☆Office365へのサインインに必要な2要素認証については、**

#### **右記URLの説明を参照してください。**

**https://www.cii.shizuoka.ac.jp/365**

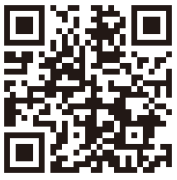

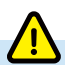

#### ①不正行為の扱いについて

論文やレポート等において、関連する著書や論文、インターネット上の情報を引用として明示することなく使用したり、他人 が書いたレポートや著作物を自分のものとして提出したりする行為は、不正行為として厳正に処分します。また,レポート等 の提出を代行する行為は、答案を見せた(課題を代行した)学生、答案を見せてもらった(課題を代行させた)学生の両名とも に、処分を受ける可能性があります。不正行為の事実が認められた場合、教育的指導の観点から、懲戒処分が科されるととも に、不正行為を行った科目が「不可」となるだけでなく、当該学期に履修中であった他の授業科目の内うち「不可」以外の履修 がすべて無効(通年科目を含む)になります。

#### ②図書館の利用について

附属図書館では電子ジャーナルや商用データベースなどの電子リソースを提供しています。どのような電子リソースがあ るかについては、附属図書館のWebサイトにある「学外から電子リソースを利用するには」で紹介しています(附属図書館 Webサイトのトップページにある「資料を探す」の中にあります)。

#### ③教員から提示される教材について

教員から提示された動画を含む教材等を無断でSNSにアップロードすることや、私的利用の目的以外で複製することは、著 作権法違反として罰せられることがありますので、絶対に行ってはいけません。

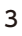

#### ② 在宅授業の課題の確認方法

学務情報システムにログイン後、「トップメニュー→授業サポート→授業連絡」を選択し て「授業連絡一覧」を表示します。

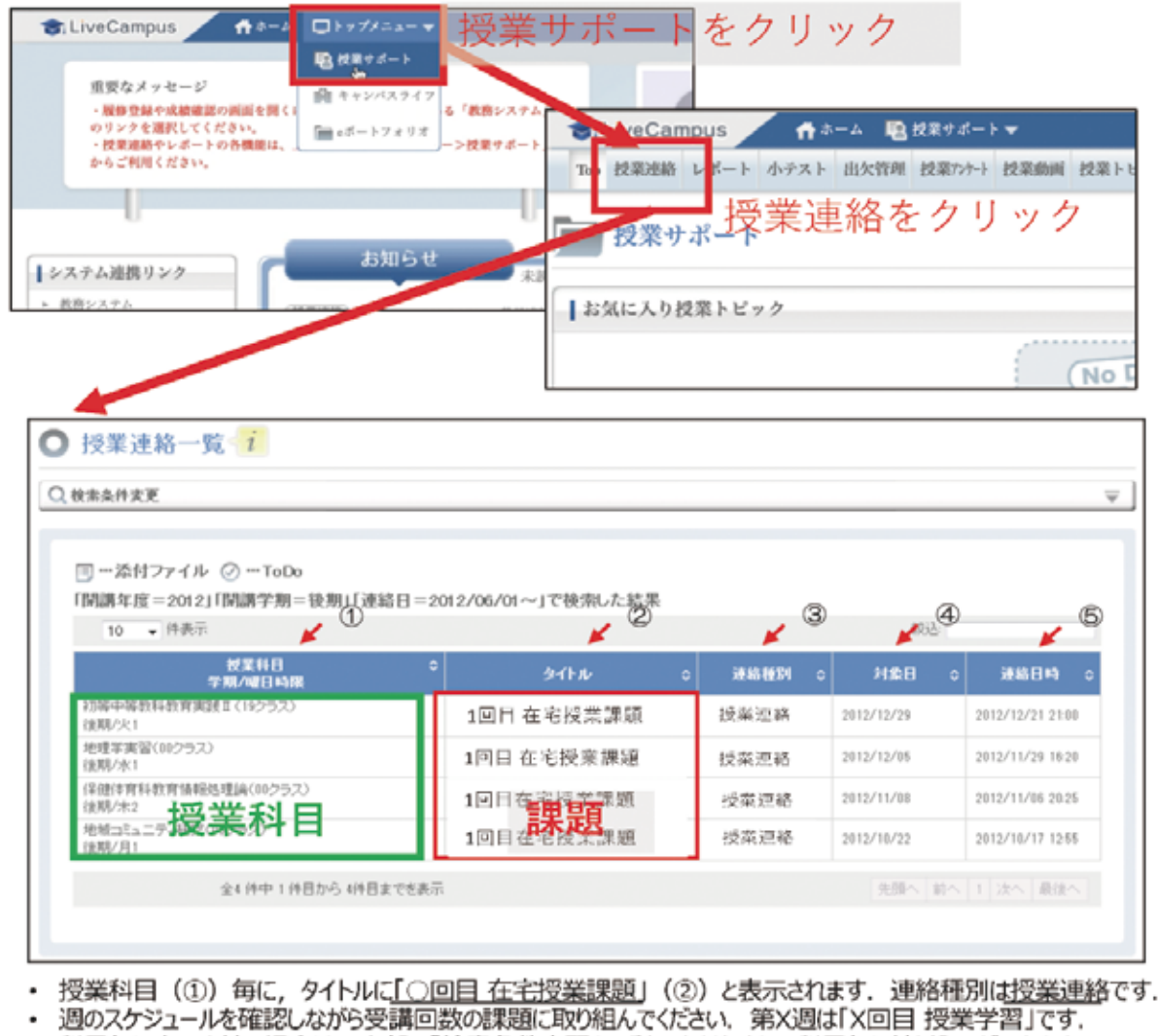

• 科目毎に表示を絞る場合は、上部の「検索条件変更」のボタンをクリックして科目毎に絞り込みができます.

静岡大学オンライン教育推進室 2020 2020/04/05 作成

# 3.授業動画(オンデマンド動画)の視聴 学務情報システム「授業動画カタログ」の利用

#### 【動画の検索と再生】

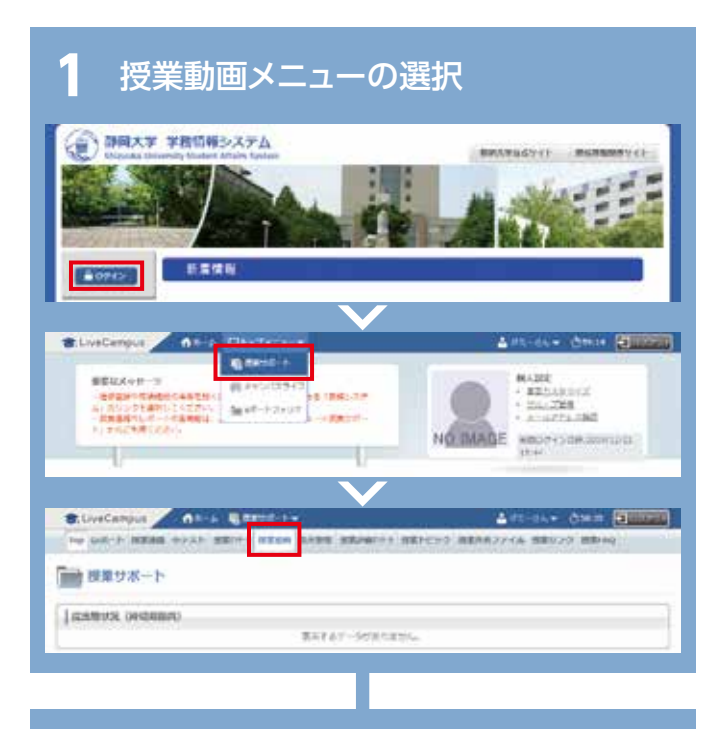

### **2** 科目・クラス名指定検索

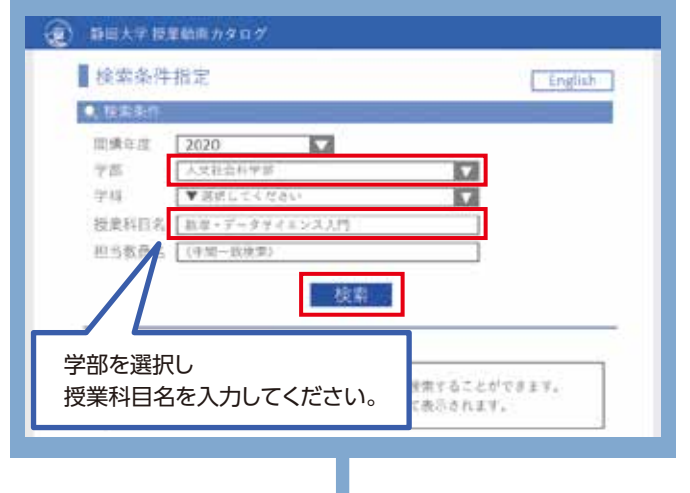

**3** 動画の選択 (※) 静岡大学授業動画カタロク 教索结果 English ● 検索条件炎 中沢も 2020年度 数理・データサイエンス入門 クラス:人文 相当教员: 00 33115  $-8440$ **RESIDE SALE**  $1\,1\,1$  $1-2-2$  $1 - 2 - 1$  $1.2-3$  OC nov **HAR**  $1 - 2 - 4$  $1 - 2 - 5$  $1.26%$ 

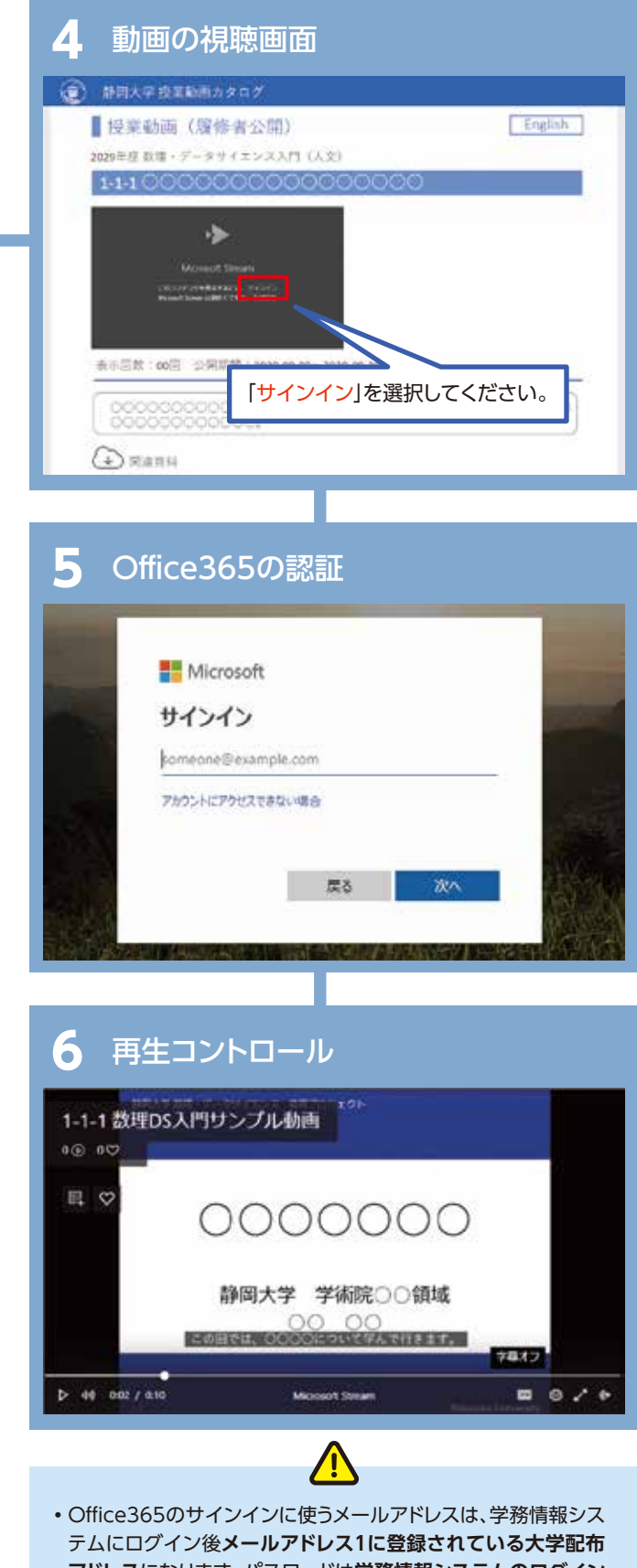

- **アドレス**になります。パスワードは**学務情報システムのログイン と同じ文字列**です。
- •動画を検索する際は、授業科目名だけでなく、学部名も間違わな いよう指定してください。
- •動画の視聴画面では、字幕表示等のコントロールを行うことが できます。

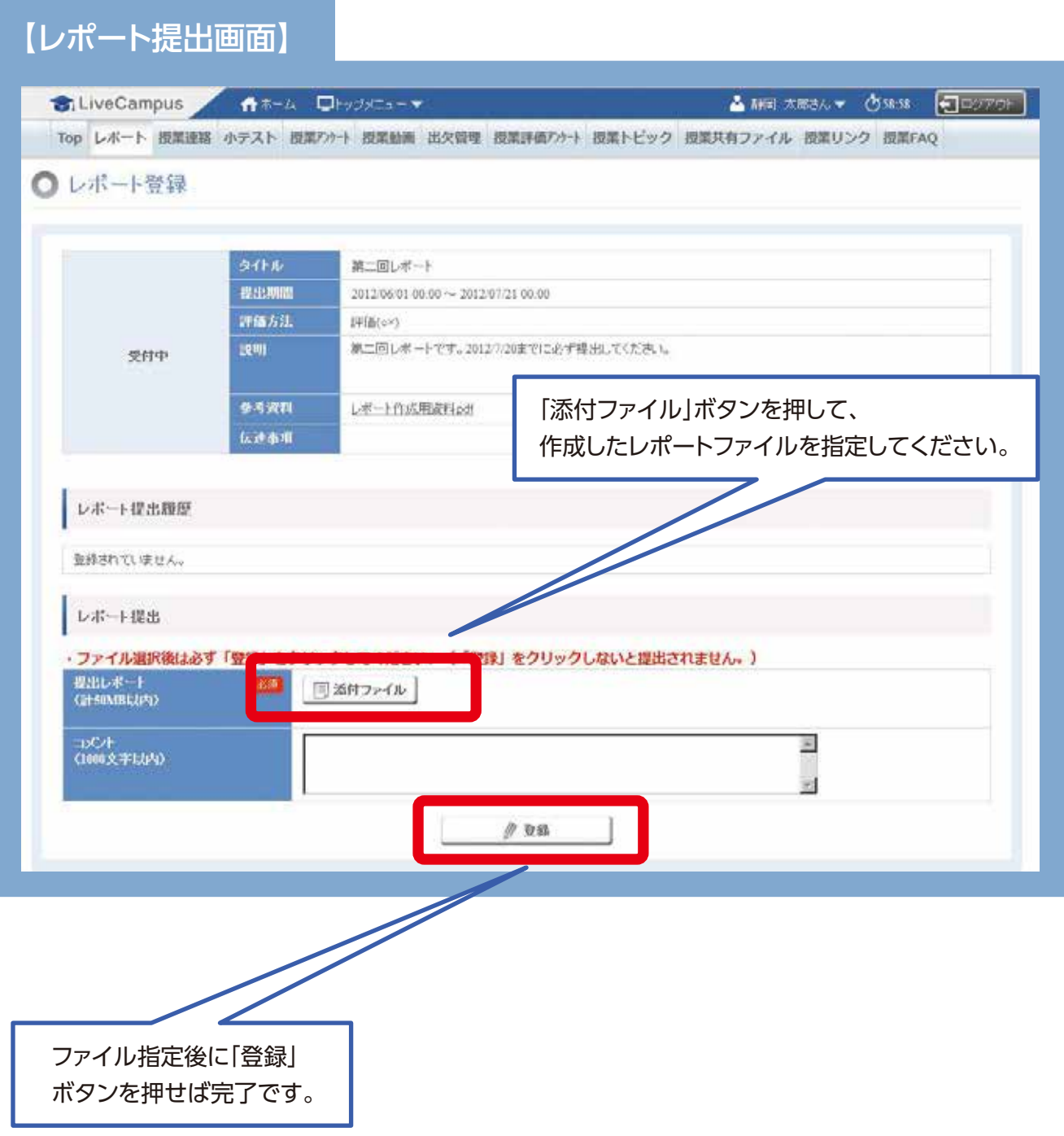

### **1** 小テストの選択

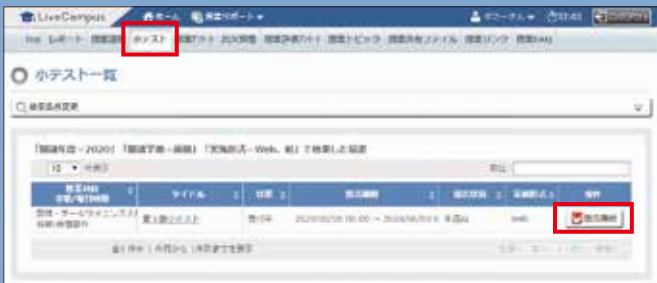

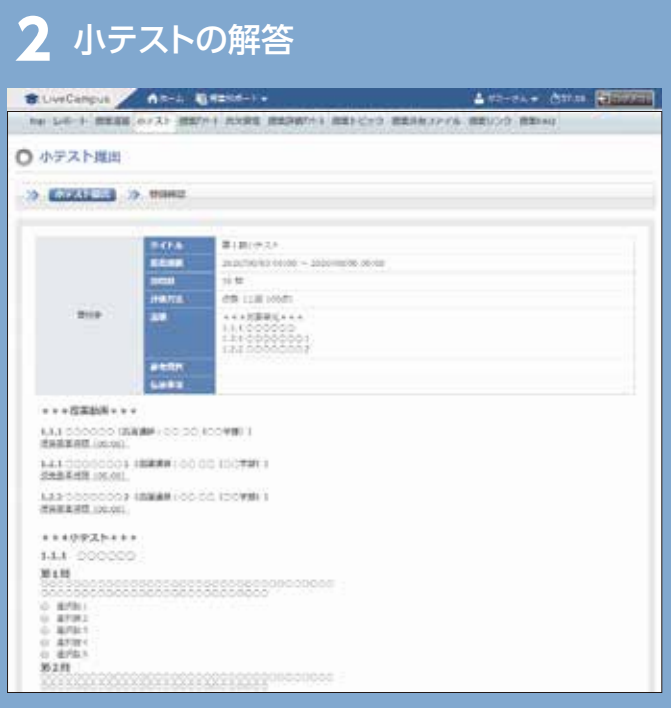

#### 小テストの採点結果の確認

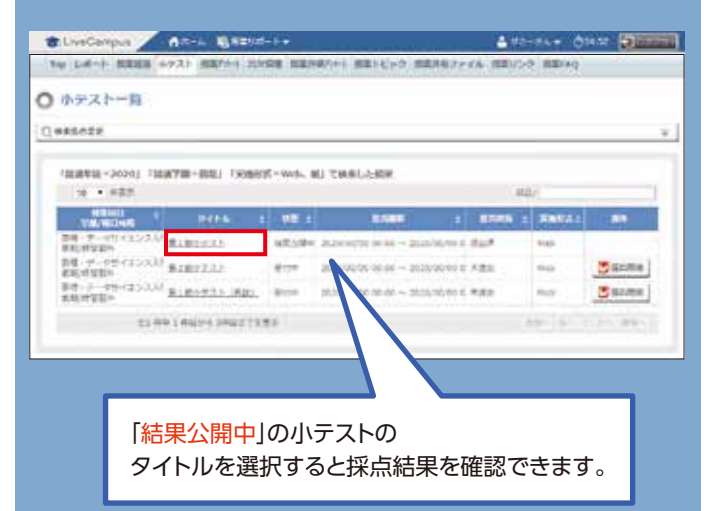

- •採点結果公開後、参照可能です。
- •科目によって採点結果を公開しない場合もあります。

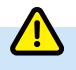

#### •**学務情報システムの「授業トピック」や「小テスト」機能などで文章を書く場合、必ずWordやメモ帳で下書きを作成して保存し てください。**学務情報システムへは、その下書きをコピーし、貼り付けして送信してください。学務情報システムが不安定に なった場合でも情報が残るため、再提出が可能になります。

•授業によってはレポート以外に、「小テスト」や「授業アンケート」等の機能を利用することがありますが、これらの操作画面も 「授業サポート」メニューの上部に並んだ各ボタンから遷移する流れとなります。

# 5.授業における意見交換および質疑応答 学務情報システム「授業トピック」の利用

#### 【授業トピックへの書き込み】

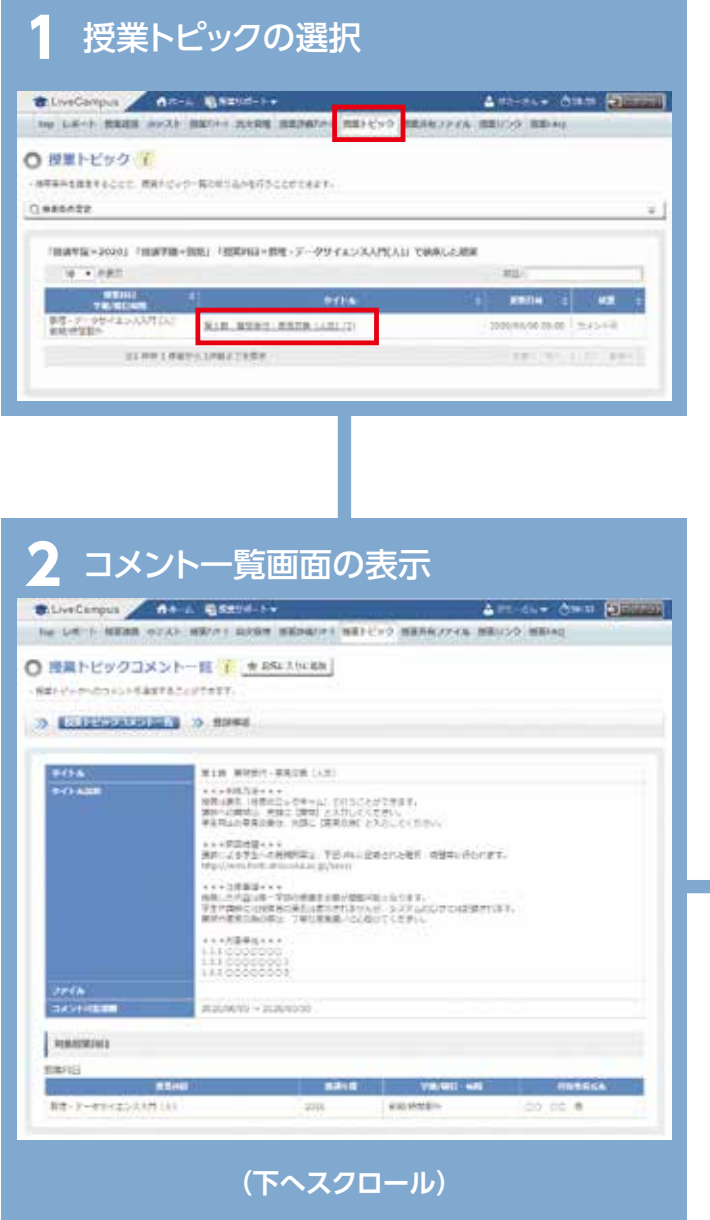

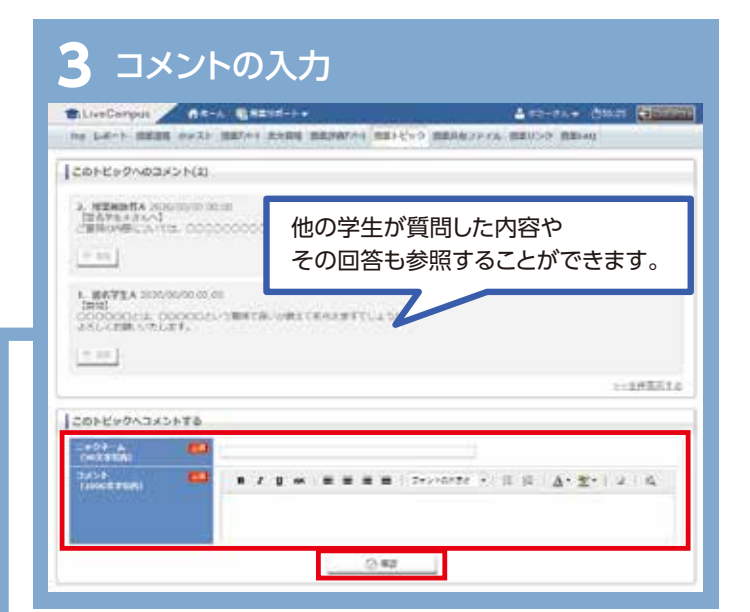

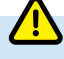

- •投稿した内容は当該科目の受講生全員が閲覧可能となります。**不適切な書き込みをしないよう心掛けてください。**
- •ニックネームの入力欄が表示されている場合、学生やチューターには投稿者の実名は表示されませんが、システムのログには
- 記録されます(ニックネーム入力欄が無い場合は、学籍番号あるいは実名が表示されるよう担当教員が設定しています。)
- •質問や意見交換の際は丁寧な言葉遣いに心掛けてください。

# 6.オンライン授業の実際 「数理・データサイエンス入門」の受講案内

 本学では2020年度入学生から、全学の学部1年生必修科目として「数理・データサイエンス入門」を開講しています。 科目開設の主なコンセプトは、以下のような内容になります。

- **(1) データを使った分析、人工知能の活用について、現代の社会において様々な業種で重要度が増している中、理系・文系を 問わず大学生が身につけておくべき入門的な知識を学修する。**
- **(2) 各学部の専門分野に関する卒業研究等を遂行するにあたり求められる統計分析やデータ処理の手法について、1年次の 段階で基礎的内容を俯瞰することで、データに応じた的確な方法を選択できるようにし、更に発展的な学修を進める足 掛かりとなるようにする。**

# 受講について

#### 【受講・動画配信】

- •本科目では対面授業を実施せず、「インターネット上の授業動画の視聴」に続き、「小テストへの解答」という 流れで進行します。
- •授業連絡、動画の視聴、小テストの提出等の詳細は、以下のURLでお知らせしています。
- •本科目は、履修上限単位制度(CAP制)の適用対象外となります。

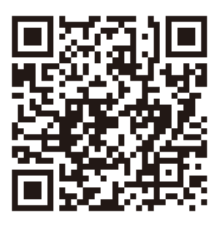

**https://web.hedc.shizuoka.ac.jp/projects/mds-intro/**

#### 【視聴期間】

- •2022年度前学期の動画視聴開始日は、11ページの「単元一覧及び視聴開始日等」をご参照ください。
- •授業動画は、複数の動画をひとまとめにして「第○節」という形で配信されます。授業開始後、毎週新しい節の動画が公開され、全部で 第8節まであります。
- •動画は各節の開始日以降、卒業まで繰り返し視聴することが可能です。
- •動画視聴等の進行イメージは、下図のとおりです。

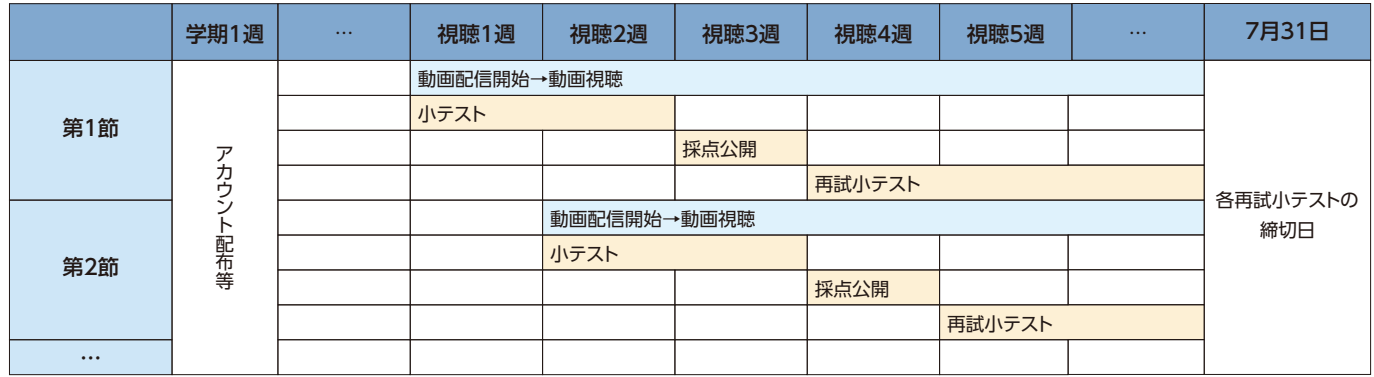

•各節に対応する単元及び小テストの視聴開始日等は、11ページの「単元一覧及び視聴開始日等」をご参照ください。

### 評価方法

#### 【小テスト】

- •各節の授業動画を見終わった後、学務情報システム上の対応する小テストに解答してください。
- •小テストの解答締切は、対応する節の視聴開始日から14日目(第1節は19日目)の日曜23:59までとなります。
- •解答締切の翌木曜までに、学務情報システム上で小テストの採点結果が公開されます。60点未満又は解答していなかった学生は、翌 月曜から開始される再試小テストに解答してください。
- •小テストで60点以上の学生も再試小テストに解答できます。成績評価には各節の小テストの合否結果のみが利用されますが、理解 を深めるため、間違った問題がある場合には再チャレンジしてみてください。
- •再試小テストの解答締切は、全ての回について7月31日(日)23:59までとなります。
- •小テスト又は再試小テストで60点以上を取れなかった場合、その回の小テストは不合格扱いとなります。
- •小テストの解答締切翌週の段階では各問の正誤と得点のみ公開され、再試小テスト解答締切の翌週に模範解答が公開されます。

#### 【成績評価】

- •科目の成績評価は、「合・否」の2段階評価で採点され、GPA値の計算対象外となります。
- •以下の条件を全て満たした学生は、成績評価「合」として単位が与えられます。
	- (1) 全ての動画を視聴し、**全16回の小テスト又は再試小テストに解答する**。
	- (2) 全16回の小テスト又は再試小テストのうち**所定の回数で合格点を取る**。
- •科目の成績評価については、他の教養科目と同じく8月下旬頃に公開される予定です。

#### 【再履修】

•**本科目は全学部1年生の必修科目です。成績評価が「否」になった場合は、後学期に再履修が必要ですので、後日出される掲示等の 指示に従ってください**。

### ■ 質問回答と意見交換

本科目はフルオンラインでの実施にあたり、チューターによる質問回答や学生同士の意見交換がで きる場を用意しています。詳細は、以下のURL(大学教育センター「数理・データサイエンス入門」)か らご確認ください。変更があった場合も、以下のURLにて最新情報を掲載します。

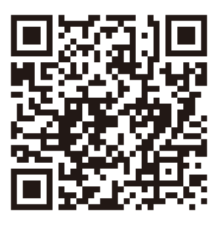

**https://web.hedc.shizuoka.ac.jp/projects/mds-intro/**

#### 【ラーニングコモンズ及び「授業トピック」でのチューターによる質問回答】

•附属図書館内の専用スペース又はその他の教室を使い、チューターへの質問や学生同士の意見交換ができます。チューター による質問回答の対応日時と場所は上記URL(大学教育センター「数理・データサイエンス入門」)からご確認ください。変更 があった場合も、上記URLにて最新情報を掲載します。また、学務情報システムの「授業トピック」機能を使って、チューターへ の質問や学生同士の意見交換をすることも可能です。詳細は学務情報システム、上記URLを参照ください。

#### 【システム利用方法等の問い合わせ】

•授業内容以外のシステム利用方法等の質問については、上記URLのページ最下段にあるメールフォームからお問合せください。

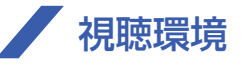

- •動画の視聴環境は自宅PC等(スマートフォンでも視聴可能)も含めて、以下の方法があります。利用しやすい環境にて動画の視聴をして ください。
- (1) 自宅のPC等で視聴する
- (2) 学内(各学部の講義室棟等)でノートPC等をeduroam接続して視聴する (回線速度の観点からWRL-SUCCESSではなくeduroamからの接続を推奨します)
- (3) 情報基盤センターの実習室PCで視聴する(イヤホンは各自持参)
- (4) 附属図書館の貸出用PCで視聴する(ヘッドホン貸出有り)

### その他

- •小テストの解答を他の学生から聞くこと、または他の学生に教えたり公開したりすることは不正行為とみなされます。**不正行為が確認さ れた場合、当該学期の全科目の単位が取消される等の厳しい措置が取られます。**
- •オンライン提供されている授業動画や小テスト等のコンテンツを、無断で学外に公開・配布することを禁じます。
- •出演講師の所属は撮影時のものです。

### ■ 単元一覧及び視聴開始日等

【導 入】「イントロダクション」(学長)/ 視聴開始 : 4月7日(木)

### ■ 第1節

視聴開始:5月11日(水)/小テスト解答締切:5月29日(日)/小テスト結果公開:6月2日(木)

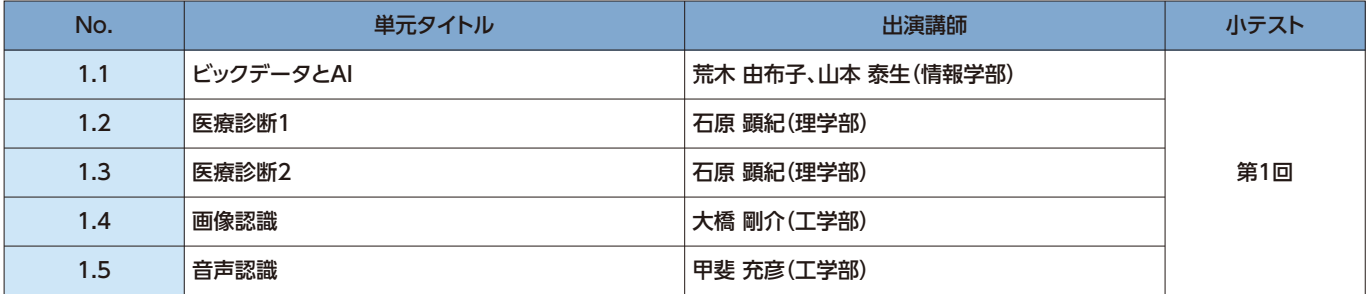

## ■ 第2節

視聴開始:5月23日(月)/小テスト解答締切:6月5日(日)/小テスト結果公開:6月9日(木)

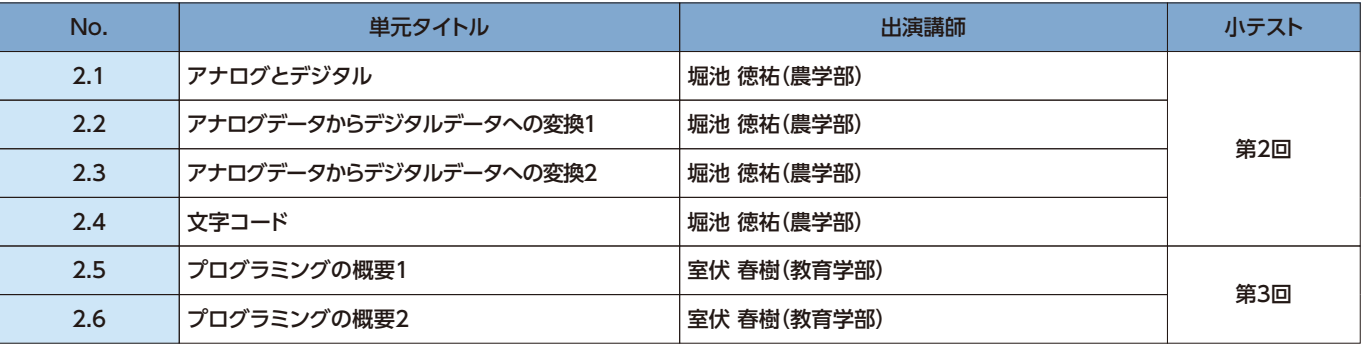

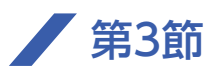

視聴開始:5月30日(月)/小テスト解答締切:6月12日(日)/小テスト結果公開:6月16日(木)

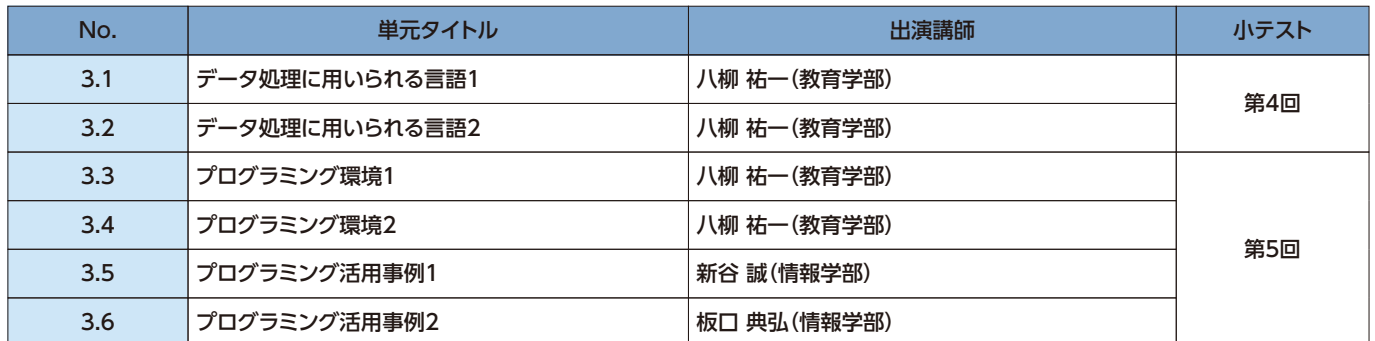

### 第4節

視聴開始:6月6日(月)/小テスト解答締切:6月19日(日)/小テスト結果公開:6月23日(木)

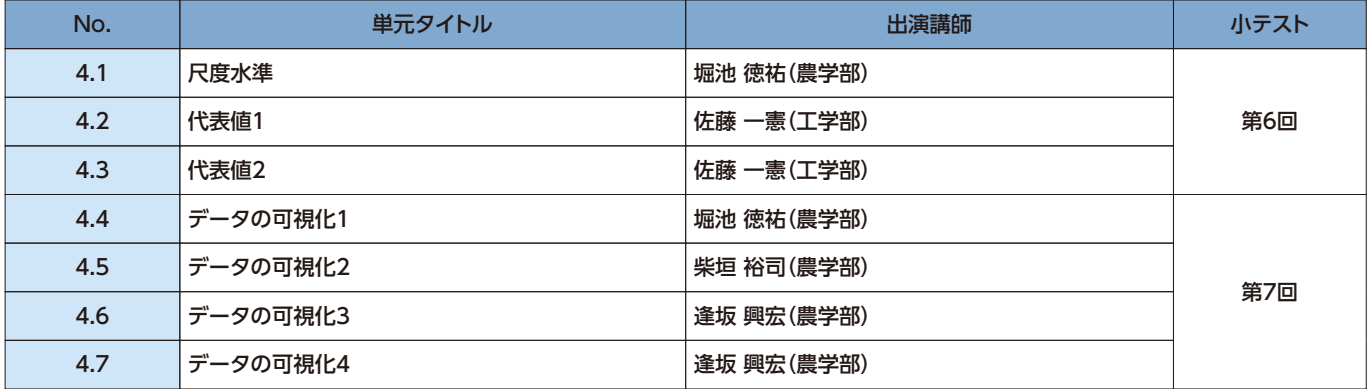

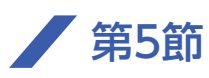

視聴開始:6月13日(月)/小テスト解答締切:6月26日(日)/小テスト結果公開:6月30日(木)

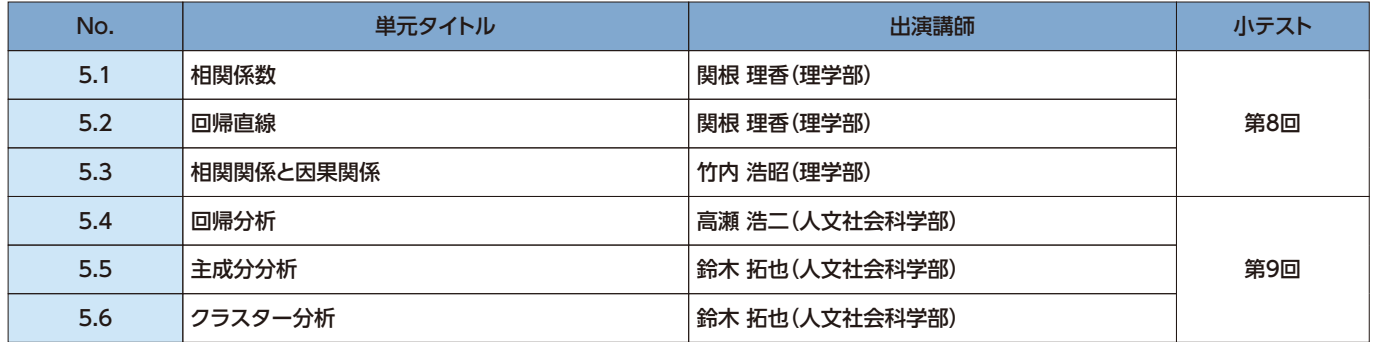

# ■ 第6節

視聴開始:6月20日(月)/小テスト解答締切:7月3日(日)/小テスト結果公開:7月7日(木)

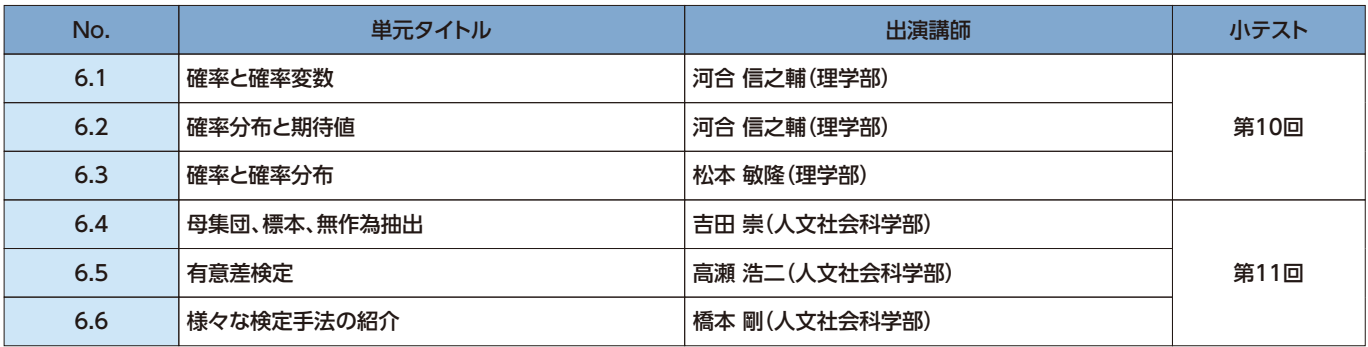

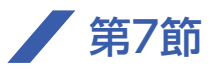

視聴開始:6月27日(月)/小テスト解答締切:7月10日(日)/小テスト結果公開:7月14日(木)

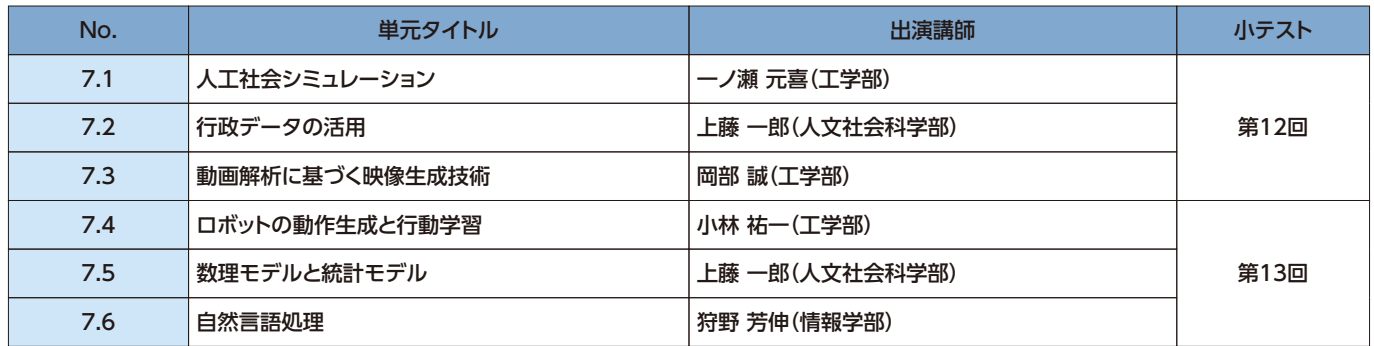

### ■ 第8節

視聴開始:7月4日(月)/小テスト解答締切:7月17日(日)/小テスト結果公開:7月20日(水)

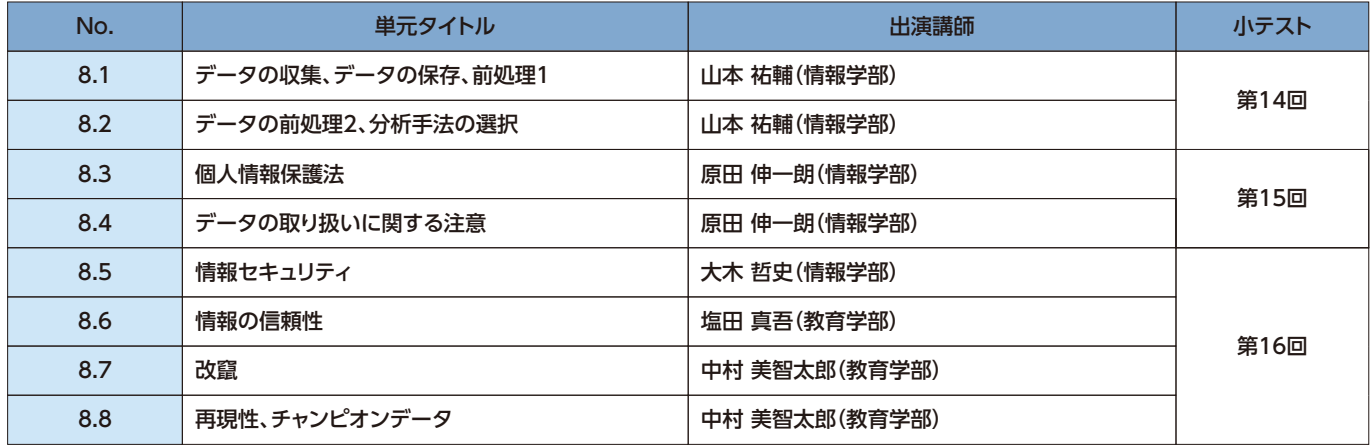

【補足動画】視聴開始:4月7日(木)

PPDACサイクル 坂本孝丈(創造科学技術大学院・大学教育センター)

機械学習とは?① 坂本孝丈(創造科学技術大学院・大学教育センター)

機械学習とは?② 坂本孝丈(創造科学技術大学院・大学教育センター)

※各動画の長さは単元により異なりますが、概ね10分前後となります。

※第1節は他の節よりも視聴期間が長めに設定されています。

※「小テスト結果公開」については、採点作業が完了し次第、上記日付より早く公開される場合もあります。

**※上記の日程等に変更が出た場合は、一斉メールと大学教育センターWEBサイトにて案内します。**

「数理・データサイエンス入門」監修

 小西 達裕(監修主担当、情報学部) 坂本 孝丈(創造科学技術大学院・大学教育センター) 須藤 智 (大学教育センター) 滑田 明暢(大学教育センター)※主担当を除き五十音順

# 小テストの採点結果確認から再試小テストまで

※ここでは,「数理・データサイエンス入門」における小テストの採点結果の確認から再試小テストの解答まで を説明しています。なお、この説明は、学務情報システムにおける方法(2021年度現在)を示しています。 2022年度は、小テストの採点結果確認から再試小テストまでのフロー(操作方法)が変更になる可能性が あります。詳細は、以下のURLでお知らせしますので、ご確認ください。

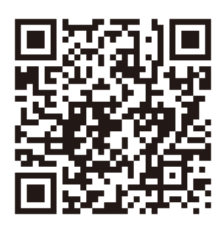

**https://web.hedc.shizuoka.ac.jp/projects/mds-intro/**

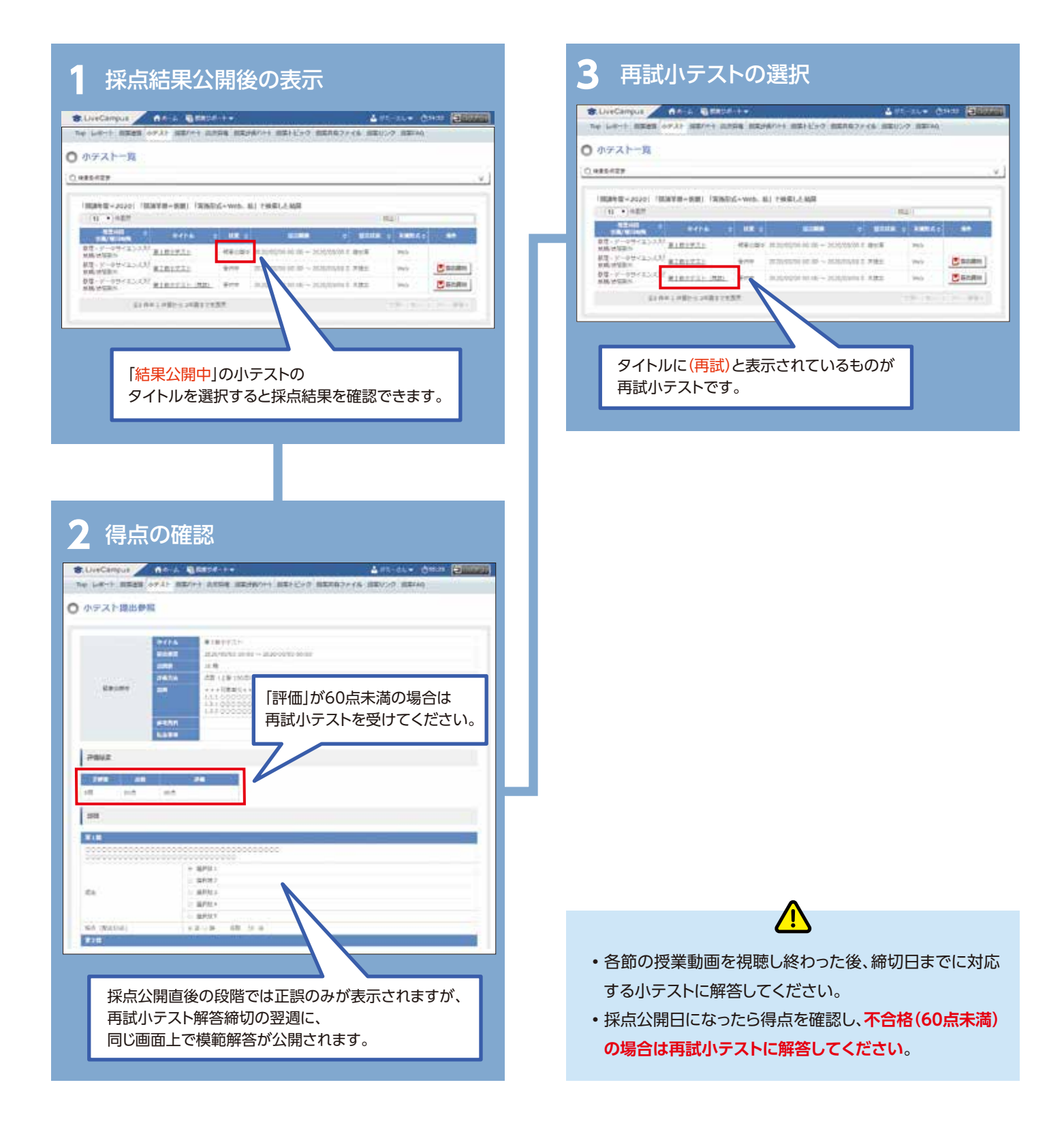

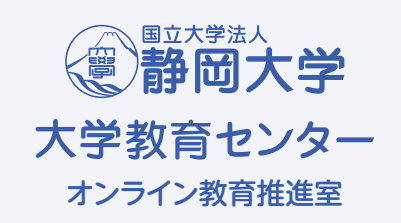

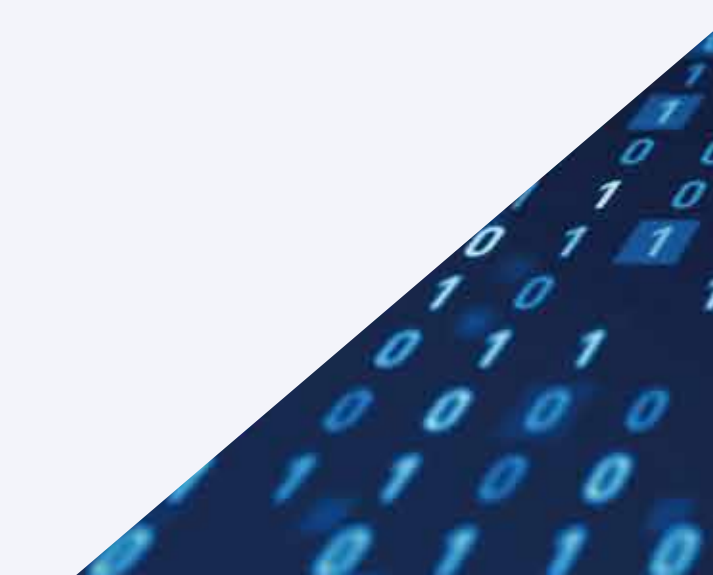